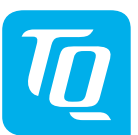

**Energy Manager EM400/EM420/EM410 Navodila za vgradnjo Izdaja 10/2020 SL**

## **1. Področje veljavnosti**

Ta dokument velja za izdelke Energy Manager EM400/EM420/EM410 s komunikacijskima vmesnikoma LAN in RS485.

## **2. Priključitev in zagon**

#### **A**NEVARNOST

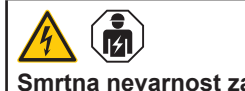

#### **Smrtna nevarnost zaradi električnega udara**

Na delih pod napetostjo so prisotne smrtno nevarne napetosti.

- Električni razdelilnik pred vgradnjo oz. vzdrževanjem spravite v breznapetostno stanje in ga zavarujte pred nehotenim ponovnim vklopom.
- Poskrbite, da so vodniki, ki jih je treba priključiti na števec, brez napetosti.
- Vgradnjo in vzdrževanje na tej napravi smejo izvajati izključno strokovnjaki za elektrotehniko.

Števec Energy Manager se napaja iz linijskega vodnika L1. Za vklop naprave morata biti priključena vsaj linijski vodnik L1 in nevtralni vodnik N.

## **3. Namenska uporaba**

Energy Manager je merilna naprava, ki meri električne vrednosti na električnem priključku in omogoča dostop do njih z vmesnikom LAN ali RS485.

Ta izdelek NI števec delovne električne energije v smislu Direktive EU 2004/22/ES (MID); uporabljati ga je dovoljeno le za notranje obračunske namene. Podatki, ki jih števec Energy Manager zbira o proizvodnji energije v vašem sistemu, se lahko razlikujejo od podatkov glavnega števca energije.

Števec Energy Manager spada v prenapetostno kategorijo III, zato ga je dovoljeno uporabljati izključno v električnem razdelilniku oz. v razdelilniku tokokrogov na potrošnikovi strani za števcem energije elektrodistribucijskega podjetja.

Števec Energy Manager je primeren izključno za uporabo v zaprtih prostorih.

Števec Energy Manager je odobren za uporabo v državah članicah EU in v ZDA. Števec Energy Manager uporabljajte izključno nepoškodovan in skladno z navodili v priloženi dokumentaciji. Vsaka drugačna uporaba ali uporaba poškodovanih naprav lahko povzroči gmotno škodo ali telesne poškodbe.

- Števec Energy Manager uporabljajte samo v suhem okolju in ga varujte pred stikom s tekočino.
- Števec Energy Manager vgradite samo v odobrena ohišja ali električne razdelilnike za števcem elektrodistribucijskega podjetja, tako da so priključki za zunanje in nevtralni vodnik za pokrovom ali pa imajo zaščito pred dotikom.
- Ohišje ali električni razdelilniki morajo biti dostopni samo s ključem ali orodjem, da je dostop mogoč samo za pooblaščeno osebje.
- Električni razdelilnik pred vgradnjo oz. vzdrževanjem spravite v breznapetostno stanje in ga zavarujte pred nehotenim ponovnim vklopom.
- Števec Energy Manager pred čiščenjem preklopite v breznapetostno stanje in ga čistite samo s suho krpo.
- Upoštevajte predpisane minimalne razdalje med omrežnim kablom in deli inštalacije pod omrežno napetostjo ali pa uporabite ustrezno izolacijo.

Zaradi varnosti je izdelek, vključno s programsko opremo, prepovedano spreminjati ali vgraditi dele, ki jih podjetje TQ-Systems GmbH ni izrecno odobrilo za ta izdelek ali jih ne distribuira. Vsakršna uporaba izdelka, ki se razlikuje od opisane namenske uporabe, šteje kot nenamenska. Prepovedane so nedovoljene spremembe, pretvorbe ali

popravila in odpiranje izdelka.

Priložena dokumentacija je sestavni del izdelka in jo je treba prebrati, upoštevati ter hraniti tako, da je vedno dostopna.

## **4. Podprti izdelki in izvedbe programske opreme**

Za informacije o podprtih izdelkih, posameznih funkcijah vnaprej nameščene programske opreme in posodobitvah vgrajene programske opreme glejte stran za izdelek Energy Manager na naslovu www.tq-automation.com.

## **5. Obseg dobave**

- 1x Energy Manager EM400 ali EM420 ali EM410
- 1x navodila za vgradnjo
- 2x priključni vtič za vmesnik RS485

Če kaj od naštetega manjka ali je poškodovano, stopite v stik s svojim specializiranim prodajalcem.

- **Dodatni potreben material (ni priložen):**  — Za priključitev vmesnika LAN:
- 1x omrežni kabel
- Za delovanje s tokovnikom: 3x tokovnik in priključni kabel za tokovnik

# **6. Varnostna navodila**

#### **A** NEVARNOST

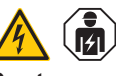

#### **Smrtna nevarnost zaradi električnega udara**

Na delih pod napetostjo so prisotne smrtno nevarne napetosti.

#### **POZOR**

#### **Preprečite poškodovanje ali uničenje števca Energy Manager**

— Na omrežni priključek števca Energy Manager ne priključite kabla ISDN.

**Poškodovanje ali uničenje števca Energy Manager zaradi prenapetosti na omrežnem kablu**

Če omrežni kabel napeljete na prostem, lahko pride do prenapetosti, na primer zaradi udara strele.

- Če je kabel napeljan na prostem, mora biti omrežni kabel zavarovan z ustrezno prenapetostno zaščito.
- Svoj solarni sistem z razsmernikom zavarujte s primerno prenapetostno zaščito.

#### **Poškodovanje ali uničenje števca Energy Manager zaradi nestrokovne uporabe**

— Števca Energy Manager ni dovoljeno uporabljati zunaj predpisanih tehničnih podatkov.

# **7. Tehnični podatki**

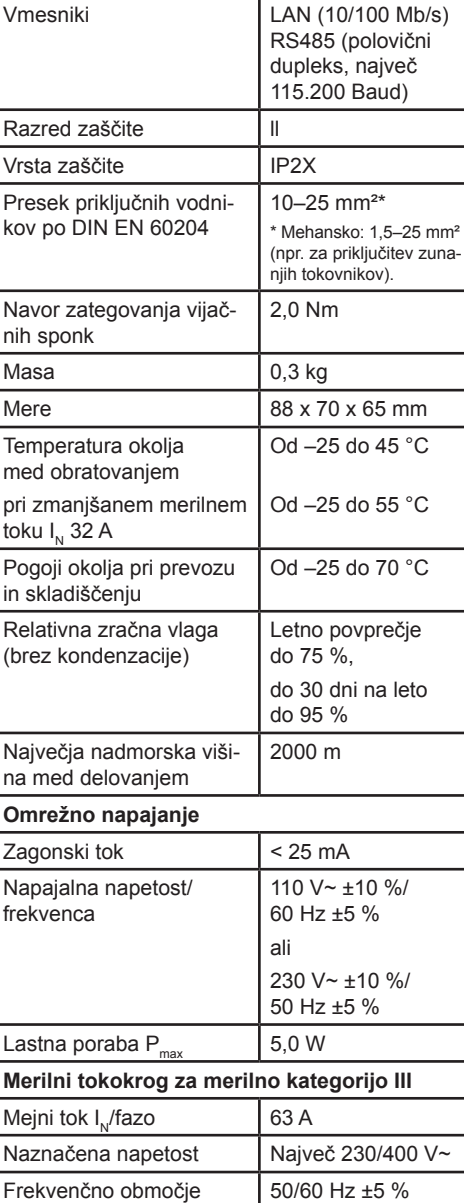

#### **8. Delovanje števca Energy Manager pri temperaturi okolja 55 °C**

Za delovanje števca Energy Manager pri temperaturi okolja do 55 °C veljajo naslednji pogoji:

— Trajno delovanje števca Energy Manager pri temperaturi okolja 55 °C ni dopustno.

# **A** NEVARNOST

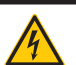

#### **Smrtna nevarnost zaradi električnega udara ali požara**

Na delih pod napetostjo so prisotne smrtno nevarne napetosti.

- Varovalka ne sme imeti nazivnega toka nad 32 A. Za višje tokove uporabite zunanje tokovnike.
- Števec Energy Manager je treba priključiti z vodniki preseka najmanj 10 mm² in dolžino najmanj 1 m.

## **9. Konfiguracija ob dobavi**

LLRR: 2x vmesnik LAN in 2x vmesnik RS485 (samo s primernim kablom RS485)

# **10. Opis izdelka**

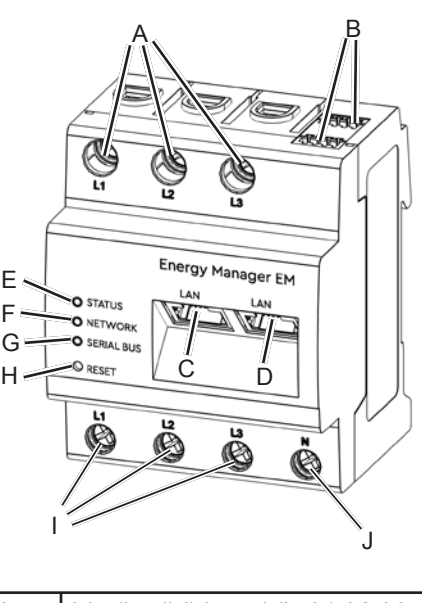

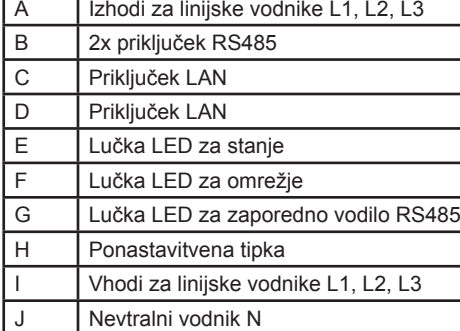

# **11. Vmesnik RS485**

Za priključitev zunanjih naprav na vmesnik RS485 na števcu Energy Manager morate upoštevati naslednje točke:

#### **Zahteve za kabel:** — Nazivna napetost/izolacija žil:

- 300 V RMS — Presek kabla: od 0,25 do 1,5 mm²
	- Vrsta kabla: masivni ali finožični

#### — Priporočilo: Uporabljajte standardne kable AlphaWire z oznako 2466C. Uporabite lahko tudi kabel CAT5e.

#### **Zahteva za polaganje:**

- V priključnem območju vmesnika RS485 na števcu Energy Manager mora biti mehansko zagotovljeno, da so posamezne žile priključnega kabla od delov pod napetostjo oddaljene vsaj 10 mm.
- električnih vodov.

— Priključni kabel morate v razdelilniku in na progi za polaganje položiti ločeno od

#### **Zahteve za nasprotno napravo:**

— Vmesnik RS485 priključene naprave mora izpolnjevati zahteve za varnostno nizko napetost.

#### *Slika: Povečan del slike od zgoraj Z vtičem*

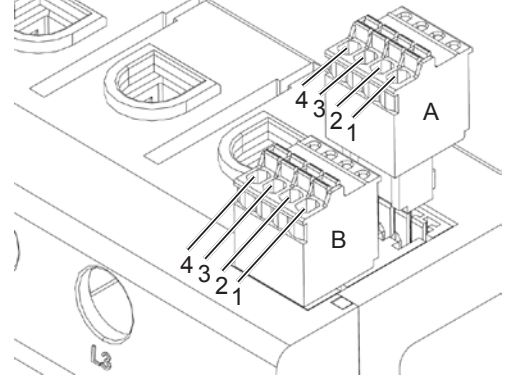

#### **Priključni načrt za vtič RS485:**

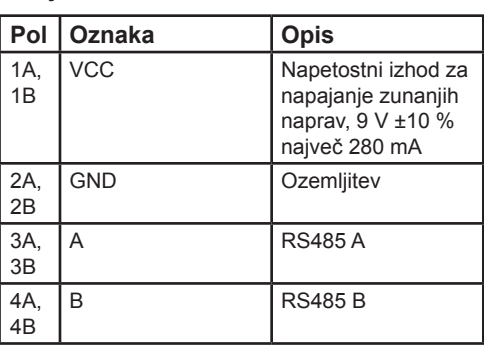

# **12. Stanja lučk LED**

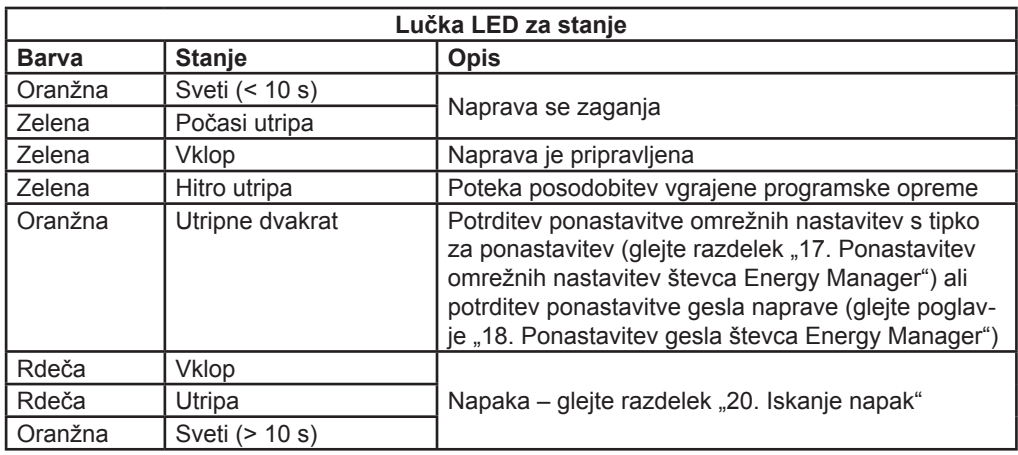

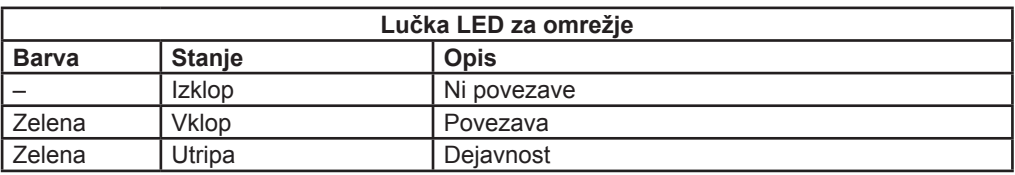

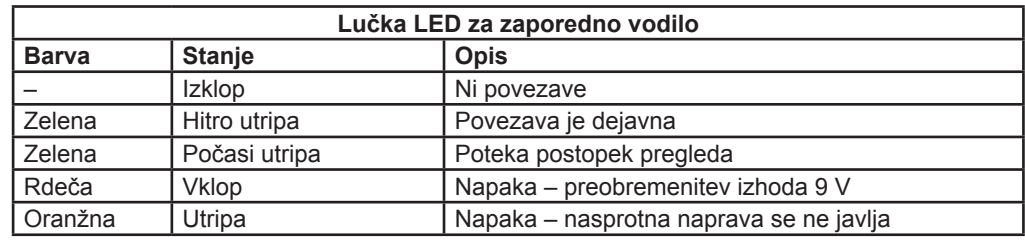

# **13. Električna priključitev pri neposrednem merjenju**

Poskrbite, na primer z varovalko, da ni mogoče preseči največjega dovoljenega toka na fazo.

- 1. Števec Energy Manager vgradite na vgradno letev. To storite tako, da števec Energy Manager zataknete za zgornji rob vgradne letve in nato pritisnete navznoter, tako da se zaskoči.
- 2. Na števec Energy Manager priključite vodnike. Pri tem upoštevajte dovoljeni presek priključenega vodnika in navor zategovanja vijačnih sponk (glejte razdelek ..7. Tehnični podatki"):
	- Pri trifaznem električnem omrežju na števec Energy Manager priključite linijske vodnike L1, L2 in L3 ter nevtralni vodnik N skladno s priključnim načrtom.
	- Pri enofaznem električnem omrežju na števec Energy Manager priključite linijski vodnik L1 in nevtralni vodnik N skladno s priključnim načrtom.

Naslednja slika je primer priključitve.

Končni uporabnik mora imeti možnost, da števec Energy Manager preklopi v breznapetostno stanje s prosto dostopno varovalko števca ali dodatnim odklopnikom.

## **POZOR**

#### **Pazite na pravilno razporeditev faz**

— Poskrbite, da so faze pravilno razporejene. Števec Energy Manager sicer javlja napačne izmerjene vrednosti.

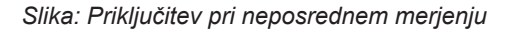

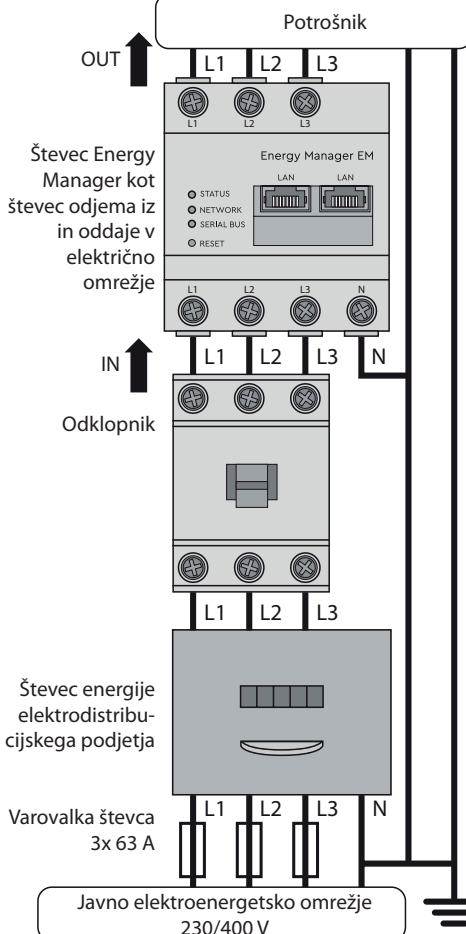

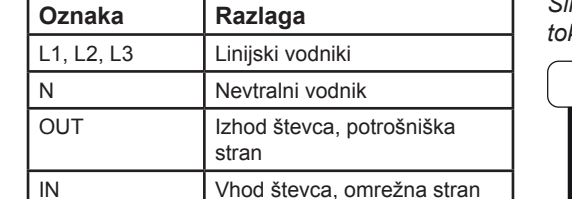

## **14. Električna priključitev pri posrednem merjenju s tokovniki**

- 1. Števec Energy Manager vgradite na vgradno letev. To storite tako, da števec Energy Manager zataknete za zgornji rob vgradne letve in nato pritisnete navznoter, tako da se zaskoči.
- 2. Na linijske vodnike L1, L2 in L3 priključite po en tokovnik.

# **A** NEVARNOST

 $\sqrt{4}$ 

#### **Smrtna nevarnost zaradi električnega udara na priključkih tokovnikov**

Zaradi vrste priključitve je na vodnikih k/s1

- in l/s2 prisotna omrežna napetost 230 V! — Na tem mestu namestite znak s to informacijo, da preprečite nesreče.
- 3. Na vsak tokovnik priključite po en kabel za merjenje sekundarnega toka na priključka k/s1 in I/s2. Pri tem upoštevajte dovoljeni presek vodnika za števec Energy Manager (glejte razdelek "7. Tehnični podatki").
- 4. Na števec Energy Manager priključite priključni kabel za meritev toka in upoštevajte navor zategovanja vijačnih sponk (glejte razdelek "7. Tehnični podatki").
- 5. Na števec Energy Manager priključite priključni kabel za meritev napetosti in upoštevajte navor zategovanja vijačnih sponk (glejte razdelek "7. Tehnični podatki").
- 6. Priključni kabel za merjenj napetosti priključite na linijske vodnike L1, L2 in L3.

— S koničastim predmetom pritisnite ponastavitveno tipko takole: 1x dolgo (od  $3$  do  $5$  s),

- 
- Naslednja slika je primer priključitve. Končni uporabnik mora imeti možnost, da števec Energy Manager preklopi v brezna-

petostno stanje s prosto dostopno varovalko števca ali dodatnim odklopnikom.

#### **POZOR**

#### **Pazite na pravilno razporeditev faz**

- Na novo zaženite števec Energy Manager (glejte razdelek "19. Ponovni zagon števca Energy Manager").
- Obrnite se na svojega serviserja ali inštalateria.

— Poskrbite, da so faze pravilno razporejene. Števec Energy Manager sicer javlja napačne izmerjene vrednosti.

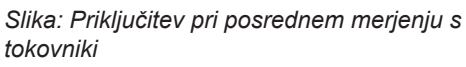

— Preverite obvestila v spletnem vmesniku pod nastavitvami tipal, kjer je navedeno, katera tipala se ne odzivajo več. Po potrebi preverite ožičenje tipala ali zameniajte tipalo.

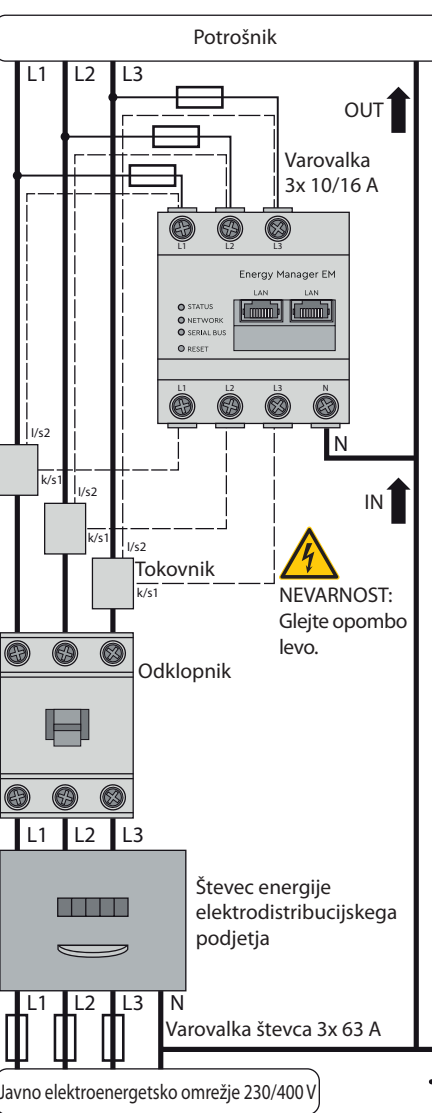

Javno elektroenergetsko omrežje 230/400 V

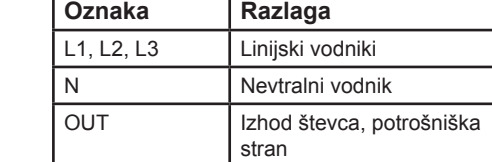

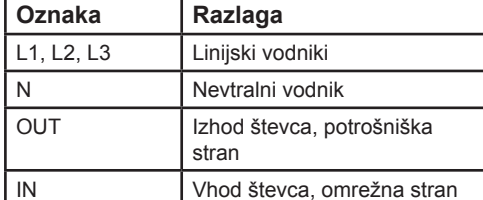

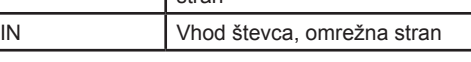

# © TQ-Systems GmbH 2020 | Vsi podatki so samo informativni | Pridržujemo si pravico do sprememb | AUT\_Installationsanleitung\_EM400\_EM420\_EM410\_SL\_Rev0101 EM400\_EM420  $\overline{E}$ samo informativni | Pridržujemo š © TQ-Systems GmbH 2020 | Vsi podatki

# **15. Zagon**

Opomba: Pri zagonu števca Energy Manager obvezno uporabite osebni računalnik/prenosnik.

Stevec Energy Manager zavrzite skladno s krajevno veljavnimi predpisi za odstranjevanje odpadne elektronske opreme.

- 1. Števec Energy Manager pokrijte s pokrovom ali zaščito pred dotikom za električni razdelilnik.
- 2. Na omrežni priključek števca Energy Manager priključite omrežni kabel.
- 3. Drugi konec omrežnega kabla povežite z usmerjevalnikom ali neposredno z osebnim računalnikom/prenosnikom.
- 4. Električni razdelilnik znova priključite na napetost.
	- Med zagonom zasvetijo lučke LED na števcu Energy Manager.

## **16. Priklic uporabniškega vmesnika**

#### **Iskanje števca Energy Manager v omrežju (uporaba funkcije UPnP)**

Opomba: Števec Energy Manager v računalnikih Windows v istem omrežju samodejno prepozna storitev UPnP in ga prikaže v prikazu omrežij. Uporabnik lahko napravo tako najde v omrežju tudi takrat, kadar mu naslov IP ni znan. Pogoj je, da je krajevno omrežje v operacijskem sistemu Windows konfigurirano kot domače ali službeno in ne kot javno omrežje. Funkcija UPnP je v števcu Energy Manager tovarniško vključena.

- 1. Odprite raziskovalca datotek in pod pogoni izberite točko »Omrežje«.
- 2. Števec Energy Manager se prikaže skupaj z drugimi omrežnimi napravami, na primer tiskalniki.
- 3. Dvojni klik na simbol naprave z imenom izdelka in serijsko številko (primer: EM420-72432619) odpre brskalnik z uporabniškim vmesnikom števca Energy Manager.

#### **Priklic uporabniškega vmesnika z naslovom IP**

- 1. V naslovno vrstico brskalnika vnesite naslov IP števca Energy Manager.
- 2. Pritisnite tipko za vnos.
	- Odpre se uporabniški vmesnik števca Energy Manager.

## **17. Ponastavitev omrežnih nastavitev števca Energy Manager**

— S koničastim predmetom pritisnite ponastavitveno tipko takole: 1x na kratko  $(0.5 s)$ , nato pa v 1 s še: 1x dolgo (od 3 do 5 s).

# **18. Ponastavitev gesla števca Energy Manager**

nato pa v 1 s še: 1x na kratko (0,5 s). Če je ukaz pravilno prepoznan, lučka LED stanja dvakrat utripne oranžno (glejte poglavje "12. Stanja lučk LED"). Geslo se ponastavi na stanje ob dobavi (glejte tipsko ploščico naprave).

# **19. Ponovni zagon števca Energy Manager**

— S koničastim predmetom pritisnite ponastavitveno tipko za vsaj 6 s.

# **20. Iskanje napak**

**Lučka LED stanja ne sveti.** Števec Energy Manager nima napajalne napetosti.

— Poskrbite, da sta na števec Energy Manager priključena vsaj linijski vodnik L1 in nevtralni vodnik N.

# **Lučka LED stanja sveti ali utripa rdeče.**

Prišlo je do napake.

#### **Lučka LED za omrežje ne sveti ali pa števca Energy Manager ni mogoče najti v omrežju.**

Omrežni kabel ni pravilno priključen na omrežni priključek.

- Poskrbite, da je omrežni kabel pravilno priključen na omrežni priključek.
- Števec Energy Manager ni v istem omrežju.

#### — Števec Energy Manager povežite z istim usmerjevalnikom/stikalom.

#### **Lučka LED za zaporedno vodilo utripa oranžno ali rdeče-zeleno.**

#### **Števec Energy Manager javlja nerealne izmerjene vrednosti.**

Števec Energy Manager ni bil pravilno priključen.

- Znova preverite priključke od L1 do L3.
- Tokovniki niso konfigurirani. V spletnem vmesniku vklopite tokovnike in nastavite pravilno prestavo tokovnika.

#### **Na naslovu IP števca Energy Manager ni dostopen uporabniški vmesnik.**

- Obrnite se na skrbnika omrežja.
- Navodila najdete tudi v pogostih vprašanjih na naslovu www.tq-automation.com.

 $\equiv$ 

# **21. Okolju prijazno odstranjevanje**

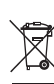

# **22. Licence za odprtokodno programsko opremo**

Ta izdelek vključuje tudi odprtokodno programsko opremo, ki so jo razvili drugi ponudniki. Tukaj gre zlasti za licenci GPL in LGPL. Besedila licenc z ustreznimi informacijami najdete v uporabniškem vmesniku števca Energy Manager.

# **23. Stik**

Če imate tehnične težave, stopite v stik s serviserjem ali inštalaterjem.

TQ-Systems GmbH | TQ-Automation Gut Delling | Mühlstr. 2 82229 Seefeld | Nemčija Tel.: +49 8153 9308-0 | Faks: +49 8153 4223  $\overline{\circ}$ info@tq-automation.com www.tq-automation.com